Grade 10 Communications Technology **Mr. Brunato** Mr. Brunato Graphics Project: Vector Graphics

#### [Assessment](#page-0-0) **[Application](#page-1-0)**

**An Overview**

There are three main programs used in the publishing industry, raster graphics (manipulating photos), vector graphic (creating and manipulating shapes) and publication (arranging images and text). This project is to acquaint you will all the basic skills of using and applying vector graphics. All of the images that you create will consist of shapes. We will be using Adobe Illustrator, a vector program which is extensively used in industry. One such application of this program is creating logos.

### **Key Concepts and Skills**

- tools that use shapes
- outline and fill
- arrange and group
- the pen tool, anchor points, control handles
- Bezier curves, selection tool, direct selection tool, convert anchor point tool

# <span id="page-0-0"></span>Assessment

#### **Creating Different Shapes**

In the order listed below, create the following shapes using the various tools and **label** them using the text tool. The online instructions will explain how to create these shapes.

(1 mark each, ½ mark deduction for each shape that is not labelled)

- a rectangle
- a perfect square
- a rectangle with rounded corner with a 10 mm radius
- an oval using the ellipse tool
- a perfect circle
- a five sided polygon
- an equilateral triangle
- an red obtuse triangle
- a blue acute triangle
- a jagged line using bezier curves (pen tool)

1234 5678 9 10

### <span id="page-1-0"></span>**Application**

### **Pictogram**

A pictogram is a combination of shapes that create a final image.

• Using a combination of the various tools, create a pictogram of an 80s style boom box with detaching speakers.

- The boom box will consist of these four pieces:
- two speakers (identical), the central component, and a handle
- Colour each individual shape, whether it is just plain white, a colour, or a texture.
- Group each part individually, so you can move the speakers, handle, or centre component separately.
- To create identical speakers, make one speaker, group it together, then copy and paste it.
- Group the objects by selecting them; then go to the menu and select **Object > Group**
- Have all 4 parts butt up against each other without overlapping.

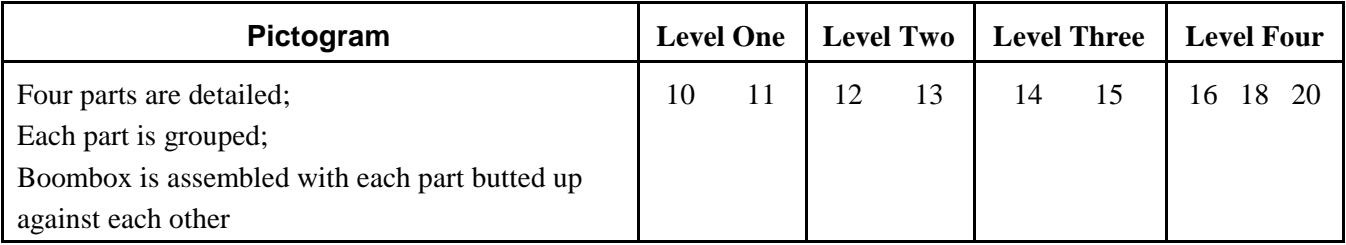

#### **Iroquois Ridge Logo**

- Accurately create a coloured rendition of the Iroquois Ridge logo.
- Group all three objects together when you are finished.

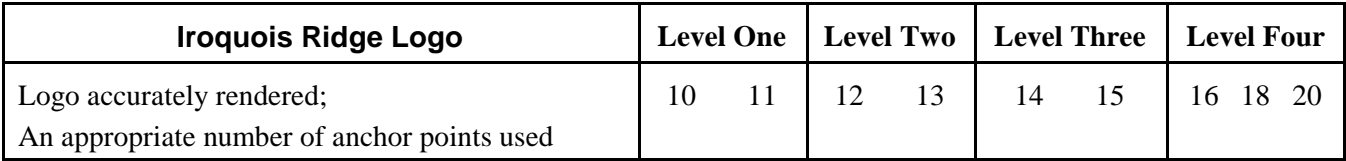

### **Fridge Art**

- Using the pen tool recreate either the pig, the dolphin, or the seal
- You are to take some artistic licence with the images that you are copying making the contour outside shape more smooth, while paying attention to the detail of the image.
- You are to create the necessary details like the pig's hoofs and the seal's whiskers.

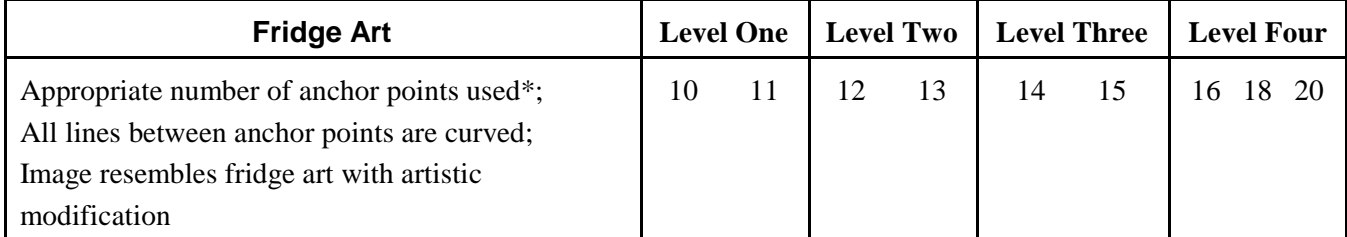

\* An appropriate amount of anchor points means enough anchor points to create the detail of an image; and the fewest number of anchor points to create a contour. For example, a contoured image with 3 anchor points is better than the same contour with 7 anchor points.

## **Letter Re-creation**

• Using the pen tool recreate a letter from the font families that are posted online

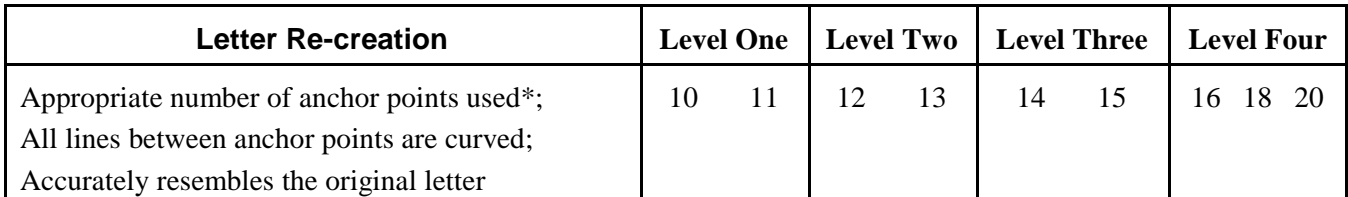

\* An appropriate amount of anchor points means enough anchor points to create the detail of an image; and the fewest number of anchor points to create a contour. For example, a contoured image with 3 anchor points is better than the same contour with 7 anchor points.

# **Clipping Path**

• Using the pen tool in PhotoShop, apply a clipping path around one of the images found online

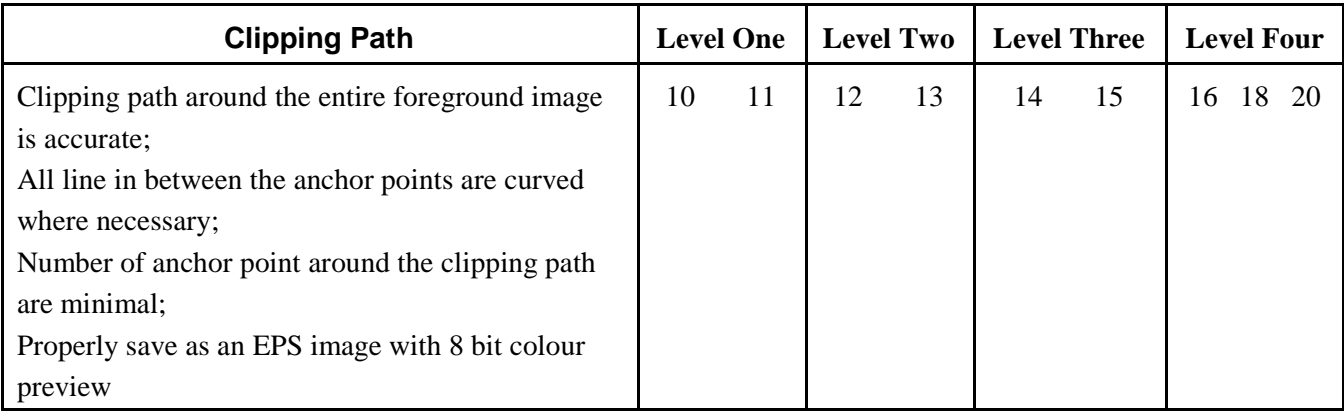